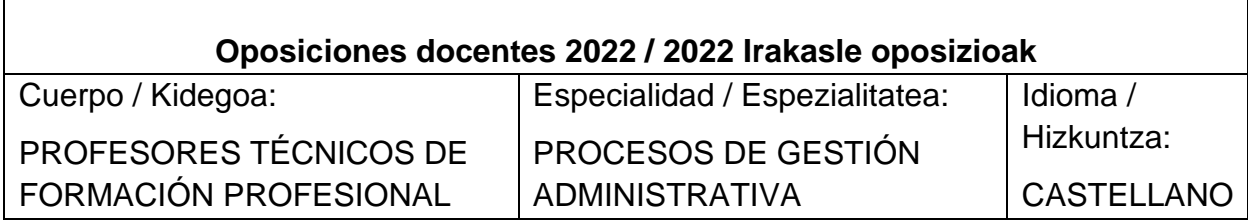

# **EJERCICIO 1**

#### **NOTA**

**En todas las operaciones utiliza solamente dos decimales, redondeando el segundo al alza.**

**HARINAS BLANCAS, S.L**. es una empresa de Navarra que fabrica diferentes tipos de harina a partir de cereales variados adquiridos a distintos proveedores, tributa por el **régimen general de IVA** y las operaciones realizadas durante el trimestre tercero han sido las siguientes:

Operaciones trimestre 3 del año 2022: (Todos los importes que se facilitan se deben considerar sin IVA, excepto aquellos en los que se indique otra cosa. El IVA de la harina común 4%)

- 1. Compra material de limpieza variado, (detergente, lejía, estropajos, etc.) en un supermercado que le entrega un ticket por un total de 50€ IVA incluido del 21%.
- 2. Compra un coche para uso de uno de los socios de la empresa, la factura asciende a 24.000€ más IVA del 21%
- 3. Harinas Blancas ha realizado las siguientes operaciones para la fabricación de un nuevo tipo de harina denominada ACHAR.

**a.** Compra 10 toneladas de trigo a una empresa situada en un pequeño país asiático a 10€ el Kg, los gastos de aduana ascienden a 3.500€ y 500€ del agente de aduanas. En dicho país también se aplica el IVA, en este caso de un 15%. En nuestro país el IVA del trigo es del 4% y del agente de aduanas es del 21%.

**b.** Compra a una empresa italiana 25 kilos de aceite de oliva en polvo por 10€ el kilo. El IVA en Italia de este producto es del 4% y en España es del 10%.

- 4. Vende toda la harina ACHAR a una empresa de Marruecos por un total de 4750€ (en el importe no se ha incluido el IVA del 10%)
- 5. Compra a Juan Agro Cereal, agricultor navarro que tributa por el régimen especial de la agricultura, ganadería y pesca S.L. trigo por un total de 51.500€, sin IVA. Cobra además 100€ de transporte.
- 6. Vende 1000 kg de harina común a 0,50€/kg más IVA del 4%, a una tienda navarra denominada "TIENDA DE TU BARRIO" que es propiedad de un

comerciante llamado Arturo Barrio Barrio, que está acogido al régimen especial de recargo de equivalencia.

- 7. Han cargado un total de 500€ en cuenta por el seguro de la empresa.
- 8. Vende 1 tonelada de harina común a 0,50€/kg más IVA a una empresa llamada SUPERMERCADOS CONFIANZA, S.A. que se entregarán en el próximo trimestre. El cliente entrega en efectivo un total de 100€ como anticipo de la compra-venta.
- 9. Retira de la cuenta 5.600€ en total para pagar la nómina de los trabajadores.
- 10.Regala a sus clientes varios mecheros de propaganda que compró a principios de año y que le habían costado 200€.
- 11.Se compra como artículo de adorno para los despachos de los socios dos espigas de trigo de oro de 24 quilates por los que la empresa ha pagado en total 100.000€. (IVA 21%).

**1-A- Realizar la declaración de IVA del tercer trimestre sabiendo que la empresa tenía pendiente de compensación del trimestre 1 un total de 1.000€ y que en el segundo trimestre le salió a pagar 250€, sin considerar lo del trimestre 1. Cumplimenta F69**

**1-B- Una empresa acogida al régimen especial de recargo de equivalencia recibe una factura de luz por 150€. (El impuesto de electricidad del 0,5% y el IVA general no están incluidos en dicho importe). ¿Cuál será el importe total de la factura a pagar por esta empresa acogida a dicho régimen especial?**

# **EJERCICIO 2**

### **NOTA**

**En todas las operaciones utiliza solamente dos decimales, redondeando el segundo al alza.**

**1)** La misma empresa, **HARINAS BLANCAS, S.L** compra además, otro producto denominado M. De dicho producto se dispone de los siguientes datos:

- Se prevé un consumo anual de 64.000 unidades, considerando 250 días hábiles.
- El coste de emisión de un pedido es 160  $\epsilon$
- El precio unitario de M es de 25  $\epsilon$
- El coste de almacenamiento unitario es de 50  $\epsilon$
- El plazo de entrega del proveedor es de 5 días pero hemos observado que, de media, el proveedor se retrasa otros 3 días.

## **Operaciones a realizar:**

- a) Lote económico de compra o volumen óptimo de pedido
- b) Calcula el punto de pedido e indica la cantidad que pedirías.
- c) Calcula los costes totales de dicho lote económico de compra, sin considerar costes financieros.
- d) Calcula la rotación de dicho artículo.
- e) Si en estas condiciones se desea reducir los costes totales, ¿cómo debe ser el lote económico? ¿Mayor, menor o igual? Razona la respuesta.
- f) Si el proveedor me hace un descuento por volumen del 1% sobre el precio unitario para pedidos con una cantidad igual o superior a 800 unidades. ¿Me interesará?

**2)** TIENDA DE TU BARRIO situada en una localidad navarra, es una la tienda propiedad de Arturo Barrio Barrio, comerciante acogido al **régimen especial de Recargo de Equivalencia del IVA**.

- El 10-6-2022 vende a una empresa llamada "QUÍMICA LA QUE FALTABA, S.A." 50 paquetes de 1kg/unidad de harina a 1,68€ IVA superreducido incluido y 20 botellas de un litro de amoniaco de la marca "MEJORVONVONE" a 1,11€ el litro más el IVA general del 21%.
- Se ha acordado aplicar un 4% de descuento por pagar la factura al contado.
- A la harina se le aplica un 10% de descuento comercial.
- Se aplica un descuento del 3% a la harina dada la gran cantidad comprada.
- Tenemos una oferta especial del mes, por el que añadimos gratuitamente a los artículos entregados, 5 unidades más por cada 50 unidades vendidas.
- Se añade por transporte 0,25€ por cada unidad entregada.
- QUÍMICA LA QUE FALTABA, S.A. desea deducir los importes correspondientes en su liquidación de IVA.

Si procede, realiza la factura, inventando solo los datos que no se hayan facilitado y que sean obligatorios por ley. Si no procede justifícalo.

**3)** El 1-7-2022, QUÍMICA LA QUE FALTABA, S.A, nos indica que en la factura del 10 de junio no le hemos aplicado un descuento comercial al amoniaco, que solemos aplicarle, del 3%. Ante esta contingencia, Arturo Barrio Barrio no sabe si puede romper la anterior factura y volver a hacer una nueva o qué tiene que hacer.

Realiza el cuerpo del documento que corresponda, si procede, pero siempre buscando la solución legal más corta. Si no procede justifícalo.

# **EJERCICIO 3**

#### **NOTA**

**En todas las operaciones utiliza solamente dos decimales, redondeando el segundo al alza.**

Un trabajador, con contrato indefinido y con categoría profesional de JEFE ADMINISTRATIVO, grupo 3 de cotización a la Seguridad Social, causa baja en la empresa por causa de accidente no laboral el 6 de julio de 2021, situación en la que permanece hasta el 13 de julio de 2021, en que es dado de alta por curación.

La base de cotización por contingencias comunes fue durante el precedente mes de junio de 1.996,67 euros.

El importe de la base de cotización por contingencias profesionales ascendió durante el mismo mes a 2.146,67 euros, de los que 150 euros corresponden a horas extraordinarias. Durante el año anterior al mes de la baja se cotizaron un total de 870 euros en horas extraordinarias.

Las retribuciones que el trabajador percibe mensualmente en activo son las siguientes:

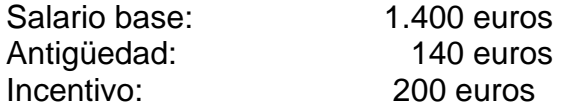

Durante el mes de julio ha realizado horas extras por 65 euros.

Tiene derecho a 2 pagas extras por 1.540 euros cada una de ellas.

La empresa dedicada a actividades de traducciones, CNAE 74.30, le corresponde un tipo de cotización del 1,75%, según la tarifa de primas de AT y EP. No obstante, el trabajador, por realizar trabajos exclusivos de oficina, ocupación "a", tiene asignado un tipo de cotización por AT y EP del 1%, 0,65% por IT y 0,35% por IMS.

La empresa está considerando proceder al despido del trabajador al final de agosto. La empresa sume que pese a realizarlo por motivos disciplinarios será declarado improcedente en caso de reclamación al Juzgado de la Social, por lo que necesita conocer el importe antes de llegar a la conciliación.

Antigüedad en la empresa desde el día 1/1/2010 y una retribución bruta anual inmediatamente anterior al mes de despido de 25.838,00 €

Con los datos anteriores, REALIZA EL PLANTEAMIENTO con la literalidad de las fórmulas y CALCULA:

- **a. Cálculo del subsidio económico de los días de IT. Quien asume el coste del subsidio económico.**
- **b. Cálculos de las bases de cotización, indicando la literalidad de las fórmulas:**

**b-1) Contingencias comunes**

- **b-2) Contingencias profesionales**
- **b-3) Para desempleo, Fondo de Garantía Salarial y formación profesional**
- **b-4) Para la cotización adicional por horas extraordinarias**.
- **c. Calcula los días de indemnización por un despido disciplinario que la empresa considera improcedente o carece de argumentos sólidos ante el Juzgado de lo Social y el importe a pagar al trabajador.**

# **EJERCICIO 4**

# *(El día de la prueba se anularon las preguntas 3, 15 y 26)*

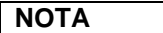

 Respuestas correctas: 1 punto Respuesta incorrecta: -0.25 puntos Solo una de las respuestas es correcta. Basado en Excel 2016.

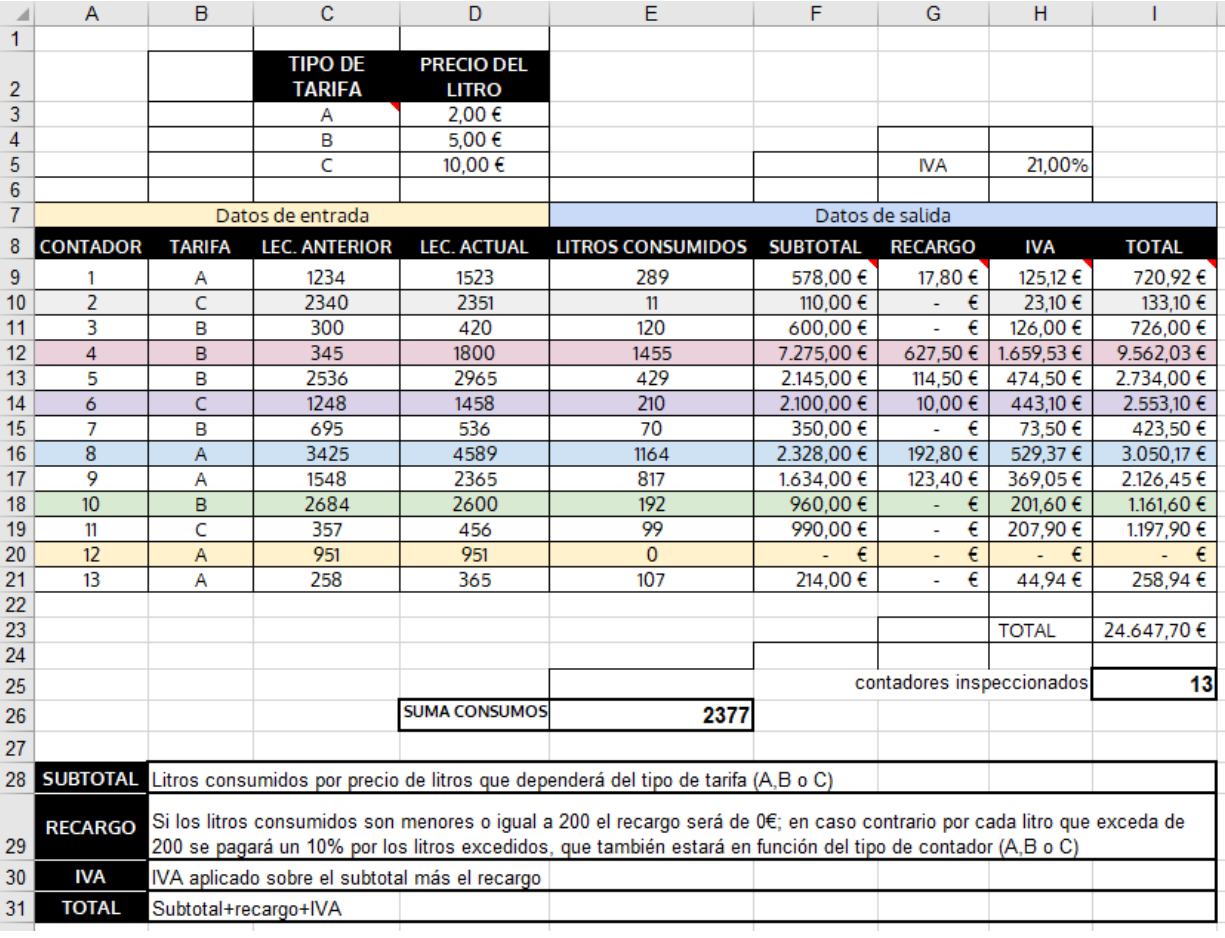

### **1. La fórmula introducida en F9 es de la forma:**

- a. =SI(condición lógica; acción FALSA; acción VERDADERA)
- b. =BUSCARV(B9;\$C\$3:\$D\$5;1;FALSO)\*E9
- c. =BUSCARV(SI(condición lógica; acción VERDADERA ; acción FALSA)))\*F9
- d. =BUSCARV(B9;\$C\$3:\$D\$5;2)\*E9

### **2. En la fórmula introducida en F9 (SUBTOTAL), se calcula con:**

- a. BUSCARV
- b. SI
- c. BUSCARH
- d. Indiferentemente con BUSCARV o SI

#### **3. Una posible fórmula en G9 (Recargo) pudiera ser:**

- a. =SI(E9<200;0;(E9-200)\*10%\*BUSCARV(B9;\$C\$3:\$D\$5;2))
- b. =SI(BUSCARV(B9;\$C\$3:\$D\$5;2);E9<200;0;(E9-200)\*10%)
- c.  $=SI(E9>200;0;(E9-200)^*10\%;SI(B9<200;2;0))$
- d. =BUSCARV(B9;\$C\$3:\$D\$5;2);E9<200;0;(E9-200)\*10%)

#### **4. En la fórmula de la celda H9(IVA):**

- a. La celda H5 aparece con valores absolutos
- b. La celda H5 aparece con valores relativos
- c. La celda H5 aparece con referencia mixta
- d. Ninguna de las anteriores es correcta.

#### **5. Una posible fórmula en E26 pudiera ser:**

- a. =SUMAR.SI(B9:B21;"A";E9:E21)
- b. =SUMAR(SI("A"; E9:E21; B9:B21)
- c. =SUMAR.SI(E9:E21;"A";B9:B21)
- d. =SUMAR(SI("A"; B9:B21; E9:E21)

#### **6. Una posible fórmula en I25 pudiera ser:**

- a. =CONTAR(A9:A21)
- b. =CONTAR.SI(C9:C21)
- c. =SUMARCONJUNTO(B9;B21)
- d. =SUMAPRODUCTO(B9;B21)

#### **7. Observe la siguiente imagen. ¿Qué valor aparecerá en B6?**

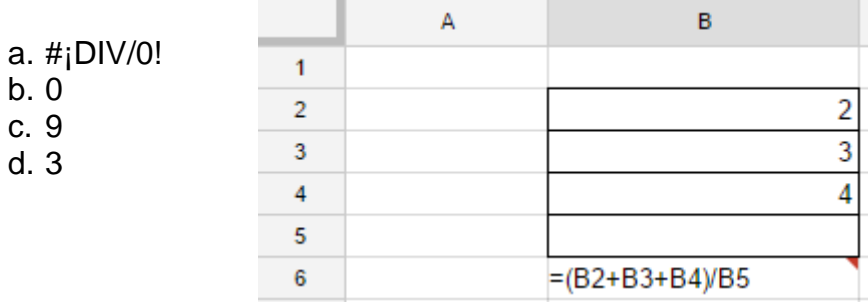

## **8. La imagen siguiente es**

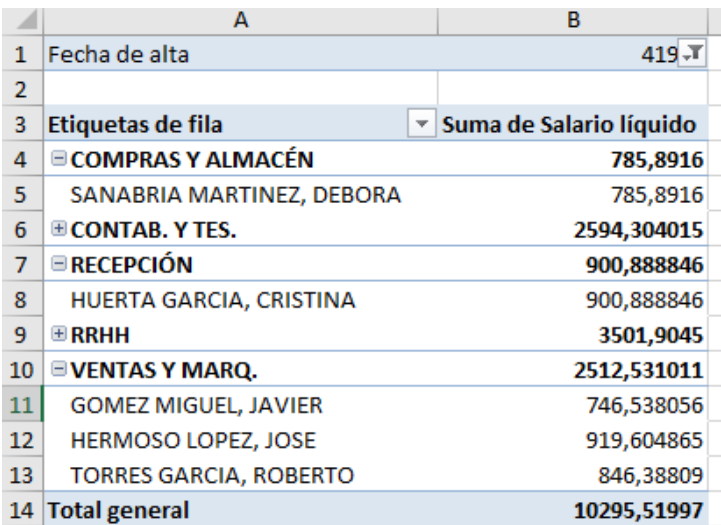

- a. Una tabla dinámica
- b. Una base de datos
- c. Tabla de filtros avanzados
- d. Varios registros de una base de datos

### **9. Señale una referencia mixta:**

- a. \$F45
- b. \$F\$45
- c. F45\$
- d. F45

#### **10. El operador de exponenciación para crear una potencia es:**

- a. ^
- $b.$ \*\*
- c. Pot
- d. Exp

## **11.Señale un operador relacional**

- $a.$   $>=$ b. /
- c. ^
- d. " "

**12. Observe la imagen inferior, que es parte de una hoja de cálculo, donde hemos visualizado las fórmulas existentes en B12 y en C14. Conteste a las preguntas que se plantean:**

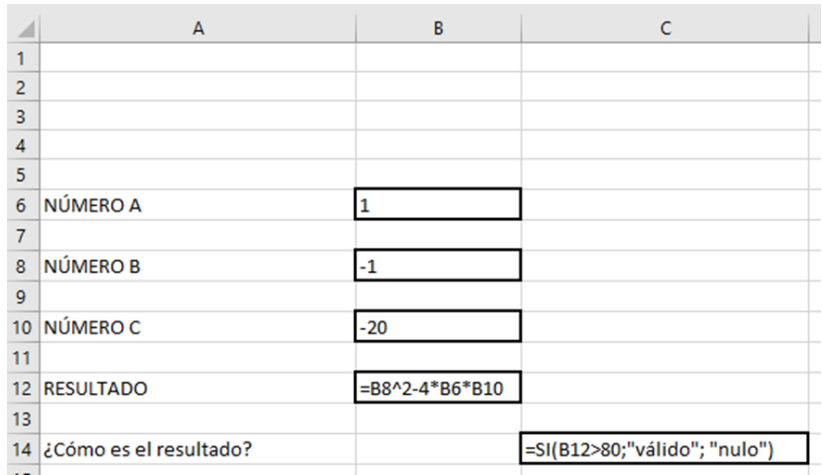

### *13.* **¿Qué valor aparecerá en B12?**

- a. 79
- b. 81
- c. 37
- d. 25

**14. ¿Qué valor aparecerá en B14?** *\* Se modifica esta pregunta. Donde pone B14 debe poner C14.*

- a. Nulo
- b. 0
- c. Válido
- d. Error

**15.Dada la siguiente imagen, ¿qué fórmula introducirás en B2, para que, a partir de la lista de nombres, se visualice el teléfono del alumno?**

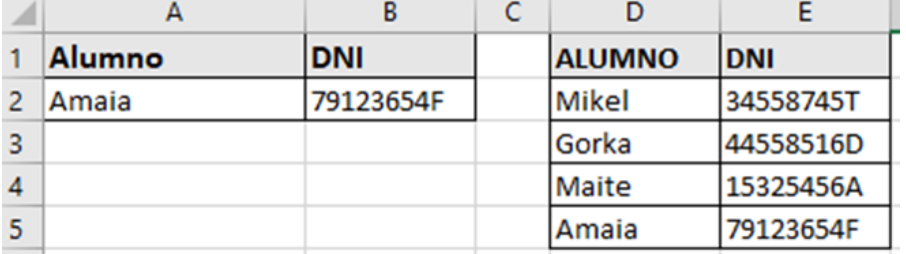

- a. =BUSCARV(A2:D1;E5;2;VERDADERO)
- b. =BUSCARV(A2:B5;2;E2;VERDADERO)
- c. =BUSCARH(E2;A1:B2;2;FALSO)
- d. =BUSCARV(A2;D1:E5;2;FALSO)

**16. Dada la siguiente imagen, ¿qué fórmula introducirás en M40, para que visualice la cantidad de empleados que trabajan en el departamento de COMPRAS?** - 11

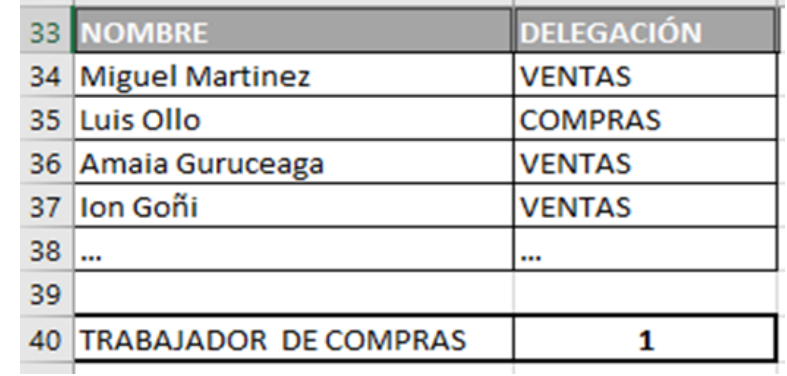

- a. =CONTAR(M33:M37;"COMPRAS")
- b. =CONTAR.SI(M33:M37;"COMPRAS")
- c. =CONTAR.SI("COMPRAS";M33:M37)
- d. =CONTARA.SI("COMPRAS";M33:M37)

**17. Dada la siguiente imagen, introducir fórmula en C3 para que al arrastrar y soltar hacia abajo y hacia la derecha se complete la tabla (valor de la fila por el valor de la columna)**

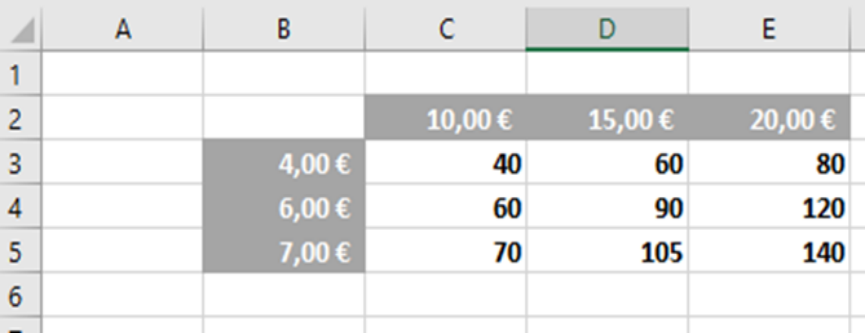

a. =\$B3\*C\$2 b.  $=$ B3 $\text{*}$ C2 c. =\$B3\*C2

d. =B3\$\*C2\$

#### **Basándote en la imagen siguiente contesta a las cuestiones que se formulan a continuación**

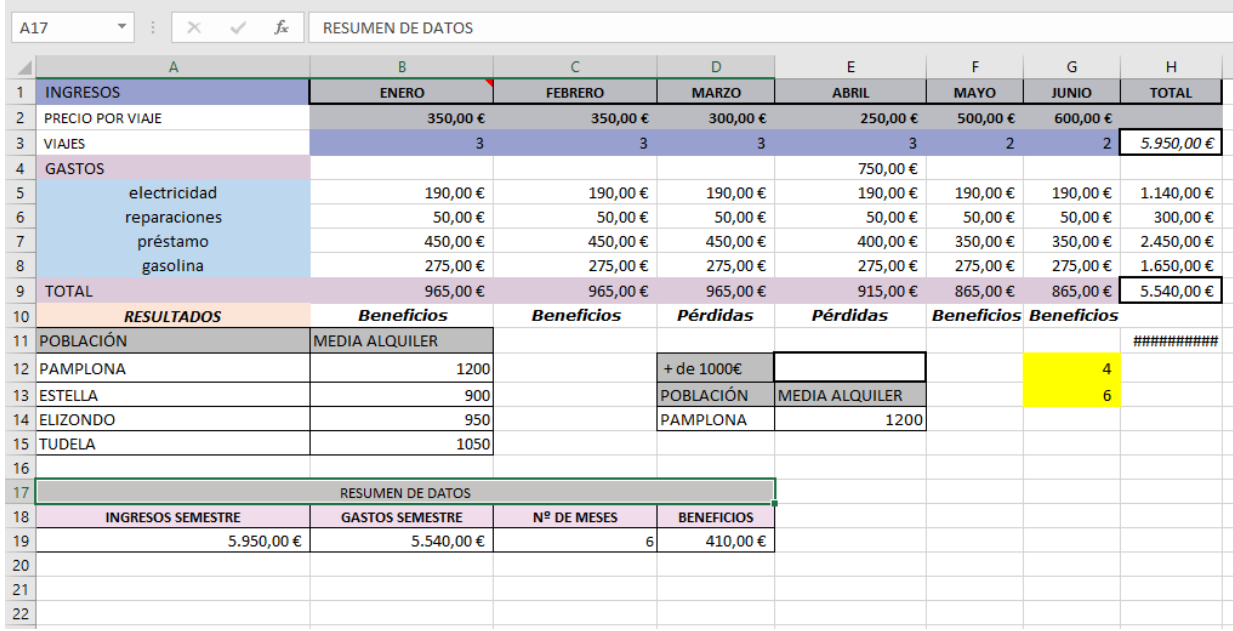

**18. Se quiere multiplicar los valores contenidos en las celdas B2 y B3. Para ello, tendremos que escribir en la barra de fórmulas:**

- a. =PRODUCTO(B2;B3)
- b. =PRODUCT(B2:B3)
- c. =B2\*B3
- d. La a) y la c) son correctas

**19. ¿Cuál es la función insertada en la celda E9, que obtiene la cifra total de gastos del mes de abril?**

- a. =E5+E6+E7+E8
- $b. = SUMA( E5:E8)$
- c. =SUMA(E5;E6;E7;E8)
- d. Todas las anteriores son correctas

#### **20. ¿Dónde se encuentra la celda activa?**

- a. C5
- b. H4
- c. A17
- d. B15

### **21. Las celdas A17, B17, C17 y D17 se muestran como si fueran una sola. ¿Cómo se ha conseguido esto?**

- a. Introduciendo el texto en la celda B17 con alineación centrada.
- b. Se han combinado las celdas indicadas.
- c. No se ha hecho nada más que ponerles el sombreado gris.
- d. Ninguna es correcta.

### **22. ¿Qué significado tiene el triángulo que aparece en la esquina derecha de la celda B1?**

- a. Que se ha insertado una macro.
- b. Que se ha activado el filtro de celdas.
- c. Es un fallo de fórmulas o series.
- d. Que se ha insertado un comentario.

#### **23. Si queremos saber el precio medio de viajes realizados en los meses de enero a junio, tendremos que utilizar la función**:

- a. =PROMEDIO(B2:G2)
- b. =MEDIANA(B2:G2)
- c. =MEDIA(B2:G2)
- d. Ninguna es correcta

**24. En la celda G12 aparece el número 4 y en la G13 el 6. Si seleccionamos ambas con el ratón y desde la esquina inferior derecha de la selección arrastramos hasta la celda G15, cuando soltemos el ratón, en la celda G15 tendremos el número:**

- a. 7
- b. 8
- c. 9
- d. 10

**25. Teniendo en cuenta la tabla que aparece en el rango A11:B15 de la captura de pantalla inicial, ¿qué función se ha insertado en la celda E14 para que encuentre la media del alquiler de la población que está en la celda D14?**

- a. =BUSCARV(D14;A11:B18;2;VERDADERO)
- b. =BUSCARV(D14;A11:B18;2;FALSO)
- c. =BUSCARH(D14;A11:B18;2;FALSO)
- d. Ninguna de las anteriores

#### **26. ¿En la celda A19 qué función debe aparecer para conseguir el importe de los beneficios del semestre?**

- a. =SUMAPRODUCTO(\$B\$3:\$G\$3;\$B\$2:\$G\$2)
- b. =PRODUCTOSUMA(\$B\$3:\$G\$3;\$B\$2:\$G\$2)
- c. =SUMA.PRODUCTO(\$B\$3:\$G\$3;\$B\$2:\$G\$2)
- d. =SUMA(\$B\$3:\$G\$3);PRODUCTO(\$B\$2:\$G\$2)

### **27. ¿En la celda C19 qué función debe aparecer para conseguir el número de meses que se tienen en cuenta?**

- a. =CONTAR(B1:G1)
- b. =CONTARA(B1:G1)
- c. =CONTARH(B1:G1)
- d. =CONTARSI(B1:G1)

#### **28. El importe de la celda D19 se consigue de la siguiente manera;**

- $a = A19 B19$
- b. =SUMAPRODUCTO(B2:G2;B3:G3)-SUMA(H5:H8)
- c. =SUMA(B2:G2;B3:G3)-SUMA(H5:H8)
- d. Todas las anteriores son correctas

#### **29. Cuando se inserta una función en la barra de fórmulas de Excel únicamente podemos utilizar al introducirla:**

- a. Mayúsculas.
- b. Minúsculas.
- c. La letra inicial debe ir en mayúsculas y el resto en minúsculas.
- d. Indistintamente, si bien Excel lo transforma después en mayúsculas.

### **30. La expresión óptima de la celda B10 se consigue de la siguiente manera:**

- a. =SI(B2\*B3>B9;" Beneficios"; "Pérdidas")
- b. =SI(\$B\$2\*\$B\$3>\$B\$9;" Beneficios"; "Pérdidas")
- c. =SI(B2\*B3<B9;" Beneficios"; "Pérdidas")
- d. =SI(\$B\$9<\$B\$2\*\$B\$3;" Beneficios"; "Pérdidas")

## **31. Suponiendo que en la celda D19 aparece insertado: =\$B\$5 y mediante el controlador de rellenos nos posicionamos en la celda D20, obtendremos:**

- a. Lo mismo, es decir, \$B\$5, porque hemos aplicado una referencia absoluta.
- b. Lo mismo, es decir, \$B\$5, porque hemos aplicado una referencia mixta.
- c. Lo mismo, es decir, \$B\$5, porque hemos aplicado una referencia relativa.
- d. \$B\$6.

### **32. La función DIAS360, nos devuelve:**

- a. El número de días que han transcurrido en el año
- b. Calcula el número de días entre dos fechas
- c. Calcula los días hábiles entre dos fechas
- d. Los días que tiene un Año Bisiesto

### **33. ¿Qué ocurre al ejecutar un macro de Excel?**

- a. Se ejecutan las operaciones que contiene grabadas
- b. Se eliminan definitivamente.
- c. Se graban las operaciones realizadas a partir del clic
- d. Crea un borde a una tabla

#### **34. Error que se produce cuando el ancho de una columna no es suficiente o cuando se utiliza una fecha u hora negativa**

- $a.$  # $NU$  $N$
- b. ########
- c. #!REF¡
- d. #!DIV/0¡

### **35. ¿Qué son las tablas dinámicas?**

- a. Aquellas tablas cuyo tamaño puede ser modificado
- b. Las que se actualizan al momento de ser ejecutadas
- c. Una función de base de datos de EXCEL
- d. Una función financiera

### **36. Cuál es la función principal de la herramienta de la auditoría de fórmulas**

- a. Mostrar la relación de las celdas que contienen las fórmulas
- b. Mostrar el uso excesivo de memoria en las hojas de cálculo
- c. Comprobar la eficiencia del usuario en la creación de fórmulas
- d. Supervisar el uso correcto de paréntesis

### **37. ¿La función Ahora nos devuelve?**

- a. La fecha actual del sistema
- b. La hora actual del sistema
- c. La fecha y la hora del sistema
- d. Ninguna de las anteriores

### **38. ¿El formato condicional sirve para?**

- a. Que la celda se muestre con un formato según su valor
- b. Que la celda esté condicionada a una serie de valores
- c. Que la celda muestre una base de datos de otra hoja
- d. Realizar fórmulas rápidamente

### **39. La sintaxis correcta de la función BUSCARV es?**

- a. BUSCARV(valor\_buscado;Matriz\_buscar\_en;indicador\_columnas;orden)
- b. BUSCARV (Matriz\_buscar\_en;indicador\_columnas;orden)
- c. BUSCARV (Valor\_buscado;indicador\_columnas;indicador\_filas;orden)
- d. BUSCARV (Prueba lógica;Valor verdadero;Valor falso)

#### **40. La herramienta buscar objetivo nos ayuda a:**

- a. Encontrar el valor deseado, moviendo una variable
- b. Encontrar un número dentro de una hoja de cálculo
- c. Buscar una fórmula
- d. Buscar la función que más nos sirve para una operación

# **EJERCICIO 5**

En la Base de Datos de una empresa se tiene la información referente al almacén de los productos con los que trabaja. Forman parte de la misma las tablas reflejadas más abajo: PRODUCTOS\_ALMACEN, PEDIDOS\_CLIENTES, CLIENTES. La base de datos se llama ALMACEN. En la empresa se realizan pedidos a los proveedores en función de los pedidos de clientes que tenga. Se lleva el control de los artículos existentes en el almacén a través de esta base de datos. Está realizada con Microsoft ACCESS 2016.

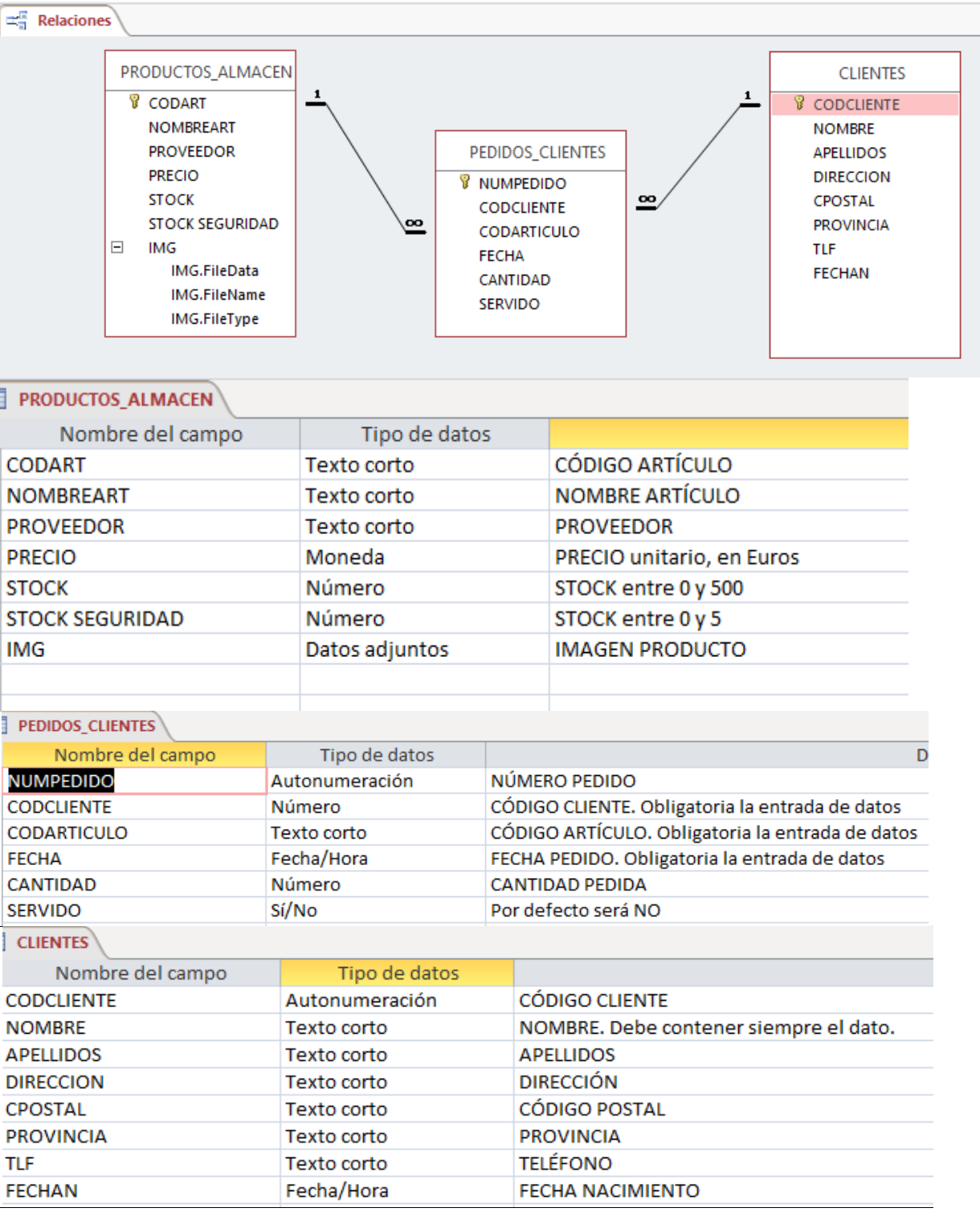

### **1ª PARTE**

#### **NOTA**

Responde las siguientes cuestiones teniendo en cuenta que solo una de las opciones es correcta. Cada respuesta correcta cuenta 0,05 ptos. En caso de responder incorrectamente, se descontará ¼ de su valor.

### **1. ¿Una tabla puede tener más de una clave principal?**

- a. Sí, siempre es posible.
- b. No, pero puede estar formada por varios campos.
- c. Sí, es posible, pero con un máximo de 5 claves y que sean con campos únicos.
- d. Ninguna de las anteriores.
- **2. Si la máscara de entrada del campo CODART es >LLL\-0000 elige el VALOR correcto del campo:**
	- a. VAS\-1
	- b. vas-0000
	- c. VAS\-0001
	- d. VAS-0001
- **3. ¿Cuál será la máscara de entrada correcta para el campo TLF si queremos que sea del tipo de los siguientes ejemplos, siendo todos los caracteres posibles números de obligada entrada?**

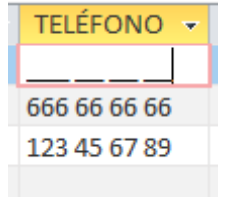

- a. LLL\ LL\ LL\ LL
- b. 000\ 00\ 00\ 00
- c. 999\ 99\ 99\ 99
- d. ??? ?? ?? ??
- **4. ¿Qué propiedad utilizaremos si queremos que los campos CODCLIENTE, CODART, FECHA sean de obligada entrada?**
	- a. Texto de validación.
	- b. Valor predeterminado
	- c. Requerido
	- d. Regla de validación
- **5. El campo IMG de la tabla PRODUCTOS\_ALMACEN se ha establecido para contener una imagen del producto. ¿De qué tipo es este campo? (Fíjate en la tabla de relaciones).**
	- a. Objeto OLT
	- b. Datos adjuntos
	- c. Objeto OLE
	- d. Hipervínculo
- **6. El campo STOCK SEGURIDAD de la tabla PRODUCTOS\_ALMACEN debe tener un valor entre 1 y 5 ¿qué propiedad utilizaremos para no permitir otros valores?**
	- a. Máscara de entrada
	- b. Texto de validación
	- c. Regla de validación
	- d. Todas son correctas
- **7. El campo STOCK SEGURIDAD de la tabla PRODUCTOS\_ALMACEN es de tipo Número. Su tamaño estará entre 1 y 5. ¿Qué opción sería la adecuada elegir para el tamaño si queremos el que menos ocupe?**
	- a. Entero
	- b. Simple
	- c. Byte
	- d. Entero Largo

#### **8. ¿Qué tipo de campo no se puede modificar?**

- a. El tipo Fecha/Hora
- b. El tipo Memo
- c. El tipo Autonumérico
- d. El tipo Si/No
- **9. A partir de Access 2007 ¿cuál es el formato de archivo predeterminado de ACCESS?**
	- a. ACCDB.
	- b. ACCBD.
	- c. MDB.
	- d. MBD

#### **10.Nuestra base de datos de Almacén ocupa un espacio de 1024 Megabytes que es equivalente a:**

- a. 1024^2 Kilobytes
- b. 1 Gigabyte
- c. 1024^3 Bytes
- d. Todas son correctas

11.**¿Qué indica el signo + que aparece a la izquierda de cada registro de nuestra tabla CLIENTES? Seleccione la opción correcta.**

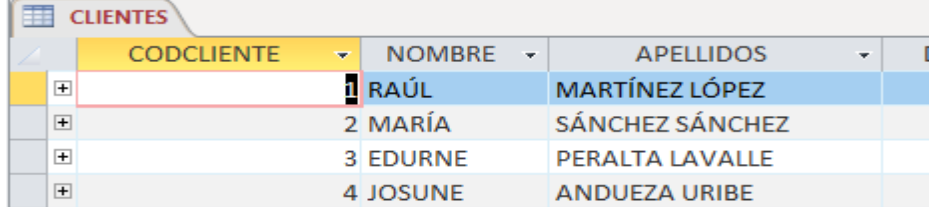

- a. Que hay varios registros de esta tabla (principal) que corresponden a uno de otra tabla (relacionada)
- b. Que cada registro de esta tabla tiene más campos que no se ven
- c. Que a cada registro de esta tabla (relacionada) le corresponden varios registros de otra tabla (principal)
- d. Que a cada registro de esta tabla (principal) le corresponden varios de otra tabla (relacionada)
- **12.Tenemos que enviar a los clientes que forman parte de nuestra base de datos, cartas personalizadas sobre descuentos en nuestros productos. Lo vamos a hacer combinando correspondencia desde Microsoft WORD 2016. ¿Cuál es el origen de los datos de los clientes según la siguiente imagen?**

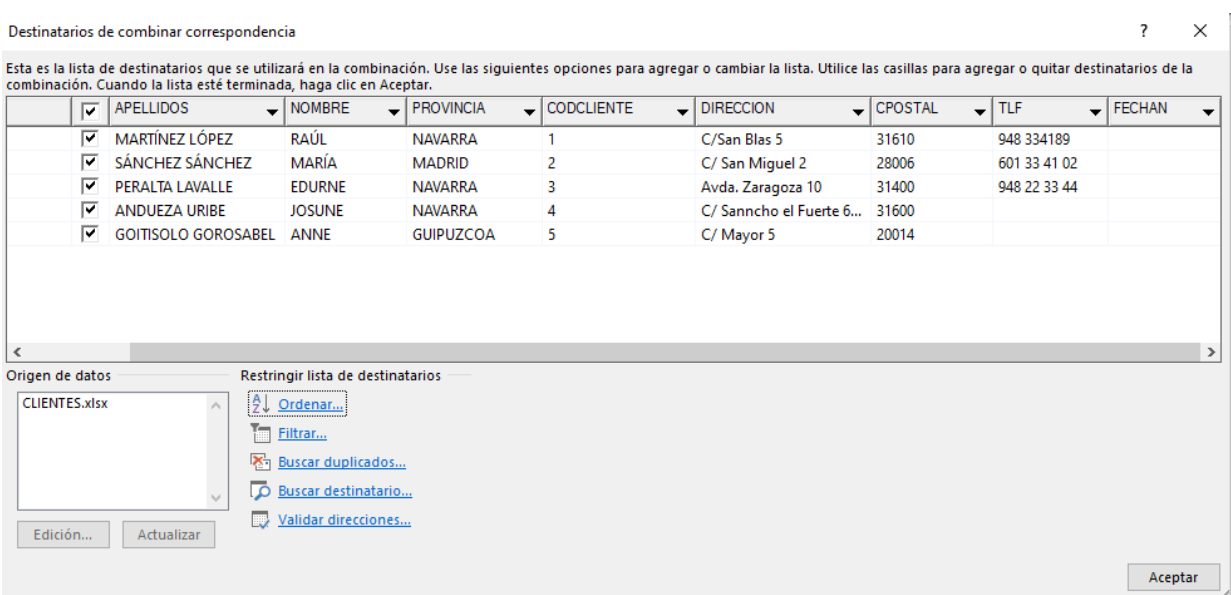

- a. De la tabla CLIENTES de la base de datos ALMACEN.
- b. De un archivo de EXCEL que contiene la información de CLIENTES.
	- c. De un archivo RTF o WORD que contiene la información de CLIENTES.
- d. Todas son correctas.

## **13.Siguiendo con la pregunta anterior, si editamos algún dato de los destinatarios desde esa pantalla y lo modificamos ¿qué ocurrirá? Señala la opción correcta:**

- a. También se modificará en la tabla CLIENTES de la base de datos.
- b. Solamente se cambian mientras se hace la combinación de correspondencia. Después el archivo continúa igual que antes de la combinación.
- c. Se cambia la tabla de CLIENTES si le damos aceptar en la lista destinatarios después de hacer las modificaciones.
- d. Ninguna es correcta.
- **14.Siguiendo con la combinación de correspondencia en referencia al origen de los datos, señala la opción incorrecta:**
	- a. Podrá ser cualquier lista nueva que creemos.
	- b. Podrá ser de un archivo de RTF.
	- c. Podrá ser de una tabla de ACCESS.
	- d. Podrá ser de cualquier lista de contactos.
- **15.La siguiente imagen se corresponde con la creación de etiquetas de CLIENTES en combinar correspondencia. Si le damos a "Finalizar y combinar" – "Editar documentos individuales" ¿qué ocurrirá? Señale la opción correcta:**

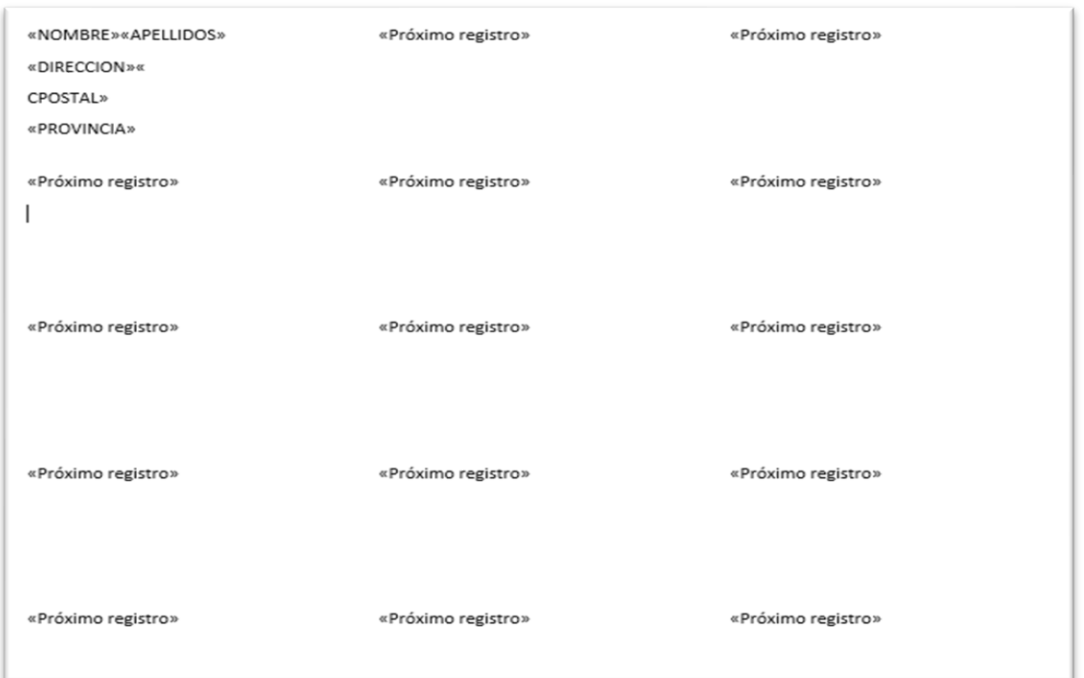

- a. Creará tantas hojas como clientes y solamente una etiqueta de cliente por hoja.
- b. Si le damos a "Actualizar etiquetas" antes, creará tantas etiquetas como registros de clientes hay.
- c. Creará tantas hojas como sean necesarias y en cada hoja creará 15 etiquetas hasta completar todos los registros de la tabla CLIENTES.
- d. No creará ninguna etiqueta.

## **2ª PARTE**

Rellena la cuadrícula QBE de cada consulta y **nombra las tablas** necesarias para la consulta. **Las consultas deben estar totalmente correctas para que se valoren, incluidas las tablas.**

**Consulta 1**: Realizar una consulta que devuelva los artículos con stock por debajo del stock seguridad ordenado por código de artículo. Debe tener la siguiente cabecera: ARTÍCULO corresponde al campo CODART y DESCRIPCIÓN corresponde al NOMBREART.

ARTÍCULOS CON STOCK POR DEBAJO STOCK SEGURIDAD  $ARTCULO \rightarrow$ **DESCRIPCIÓN** ÷

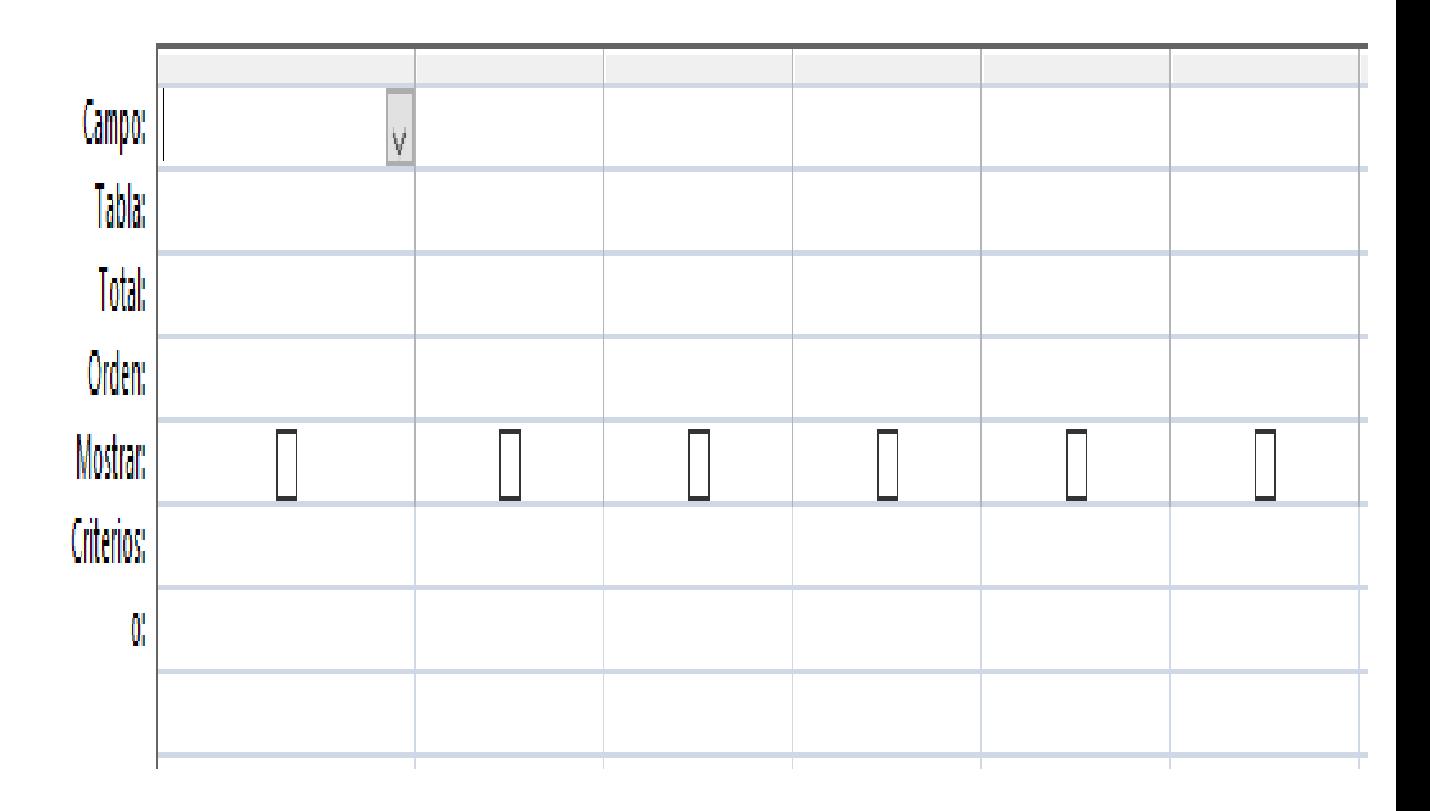

**Consulta 2**: Consulta que devuelva INFORMACIÓN según la cabecera (ARTÍCULO corresponde al campo CODART, Cantidad a pedir y el Proveedor) de cada artículo que se debe suministrar a los clientes (será la suma de las cantidades pedidas de cada artículo por los clientes **siempre que no se hayan servido**).

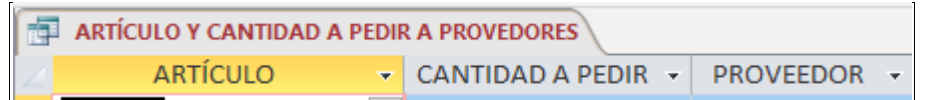

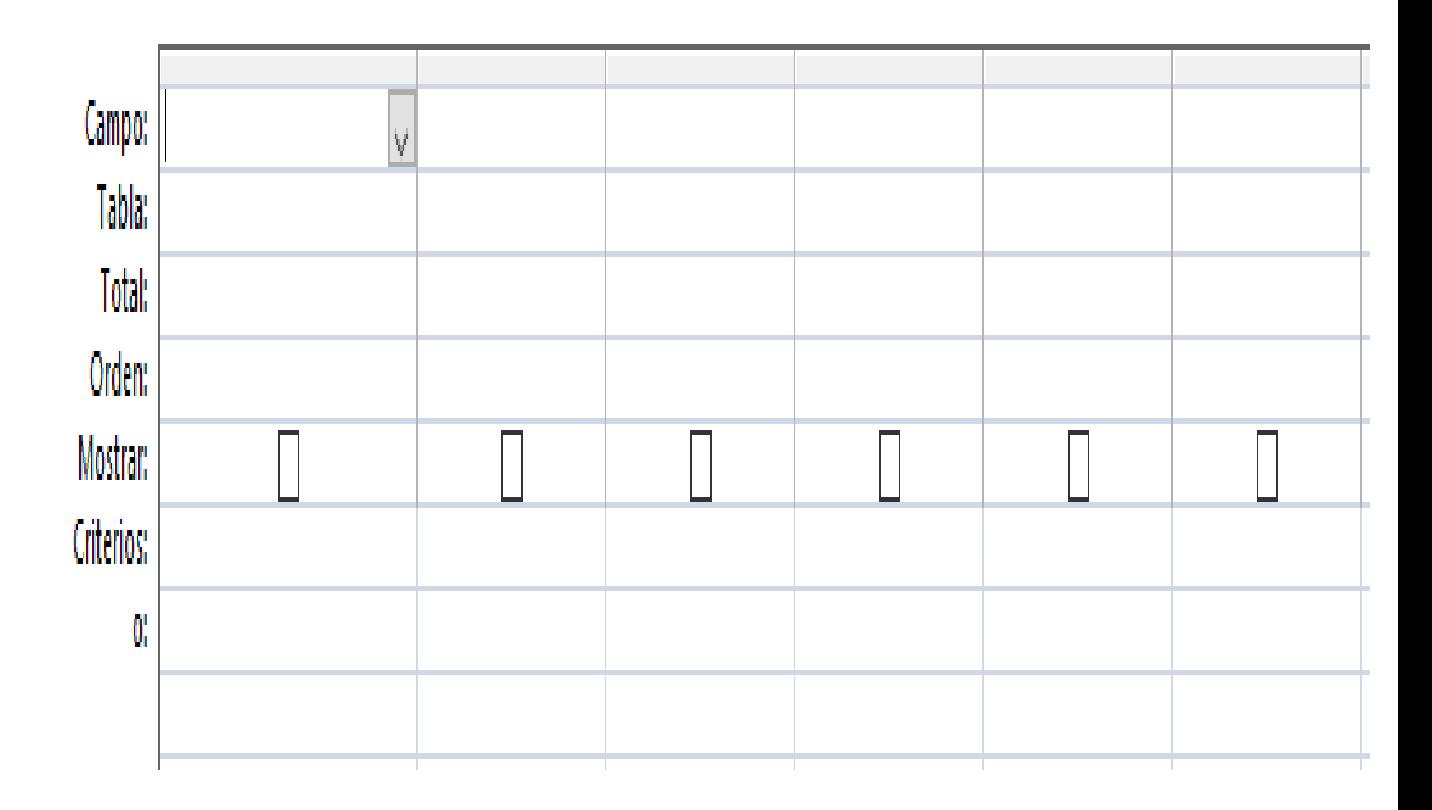

**Consulta 3**: Mostrar los pedidos de mayo **servidos** ordenados por fecha. La cabecera es la siguiente

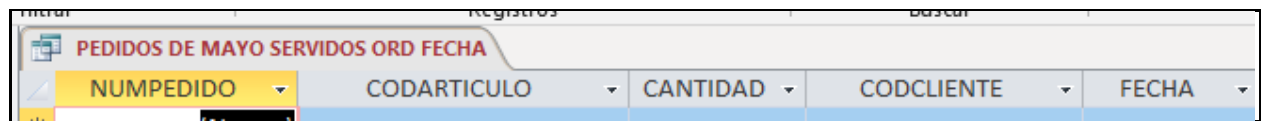

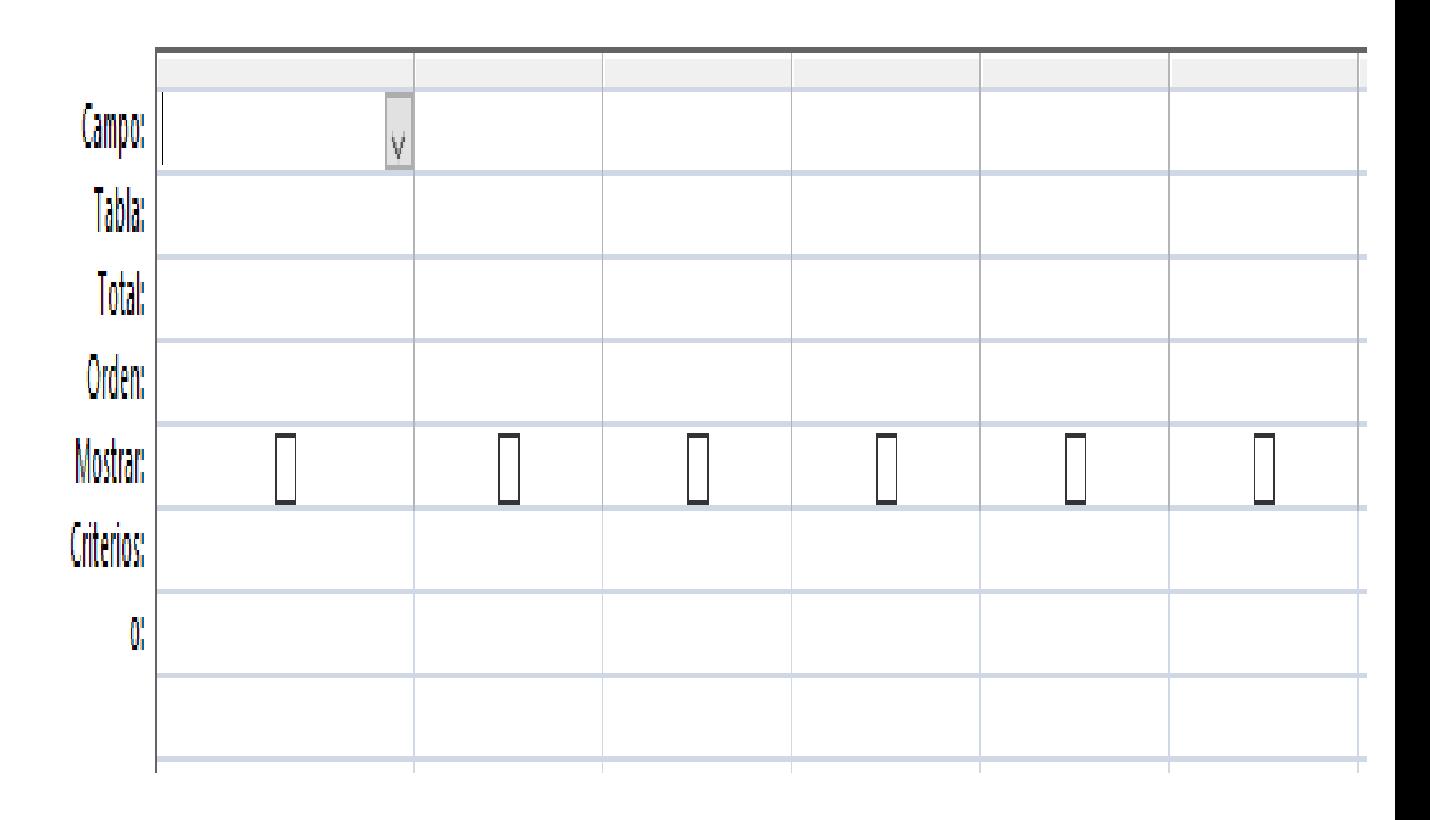

**Consulta 4**: Consulta que muestre los datos de un cliente (Nombre, apellidos, teléfono) una vez introduces el código de cliente que se pedirá como parámetro.

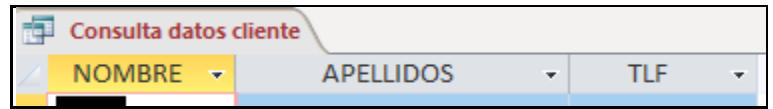

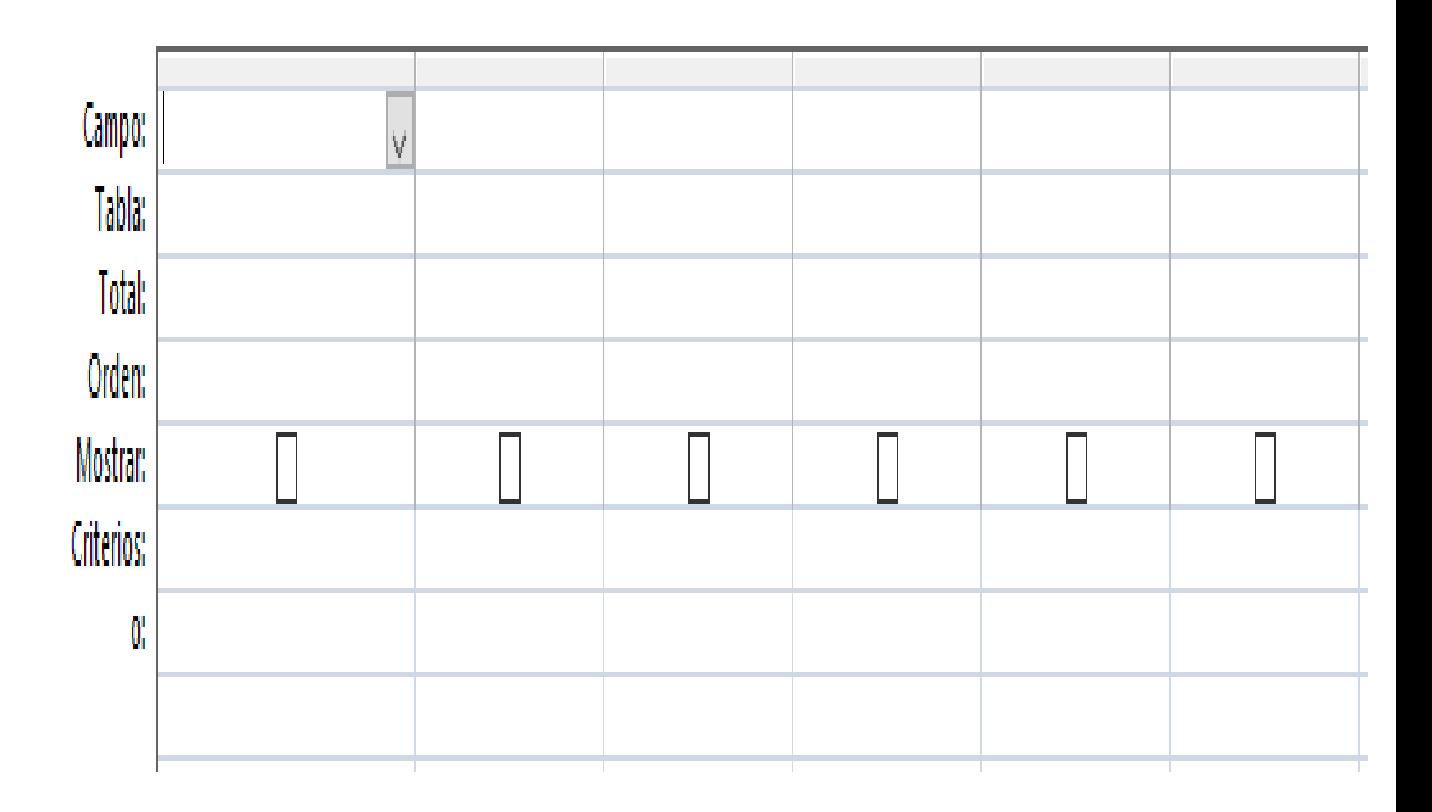

**Consulta 5**: Consulta que muestre los artículos con su precio y su precio con IVA (21%) con la siguiente cabecera.

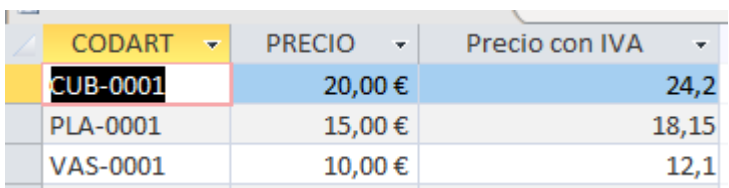

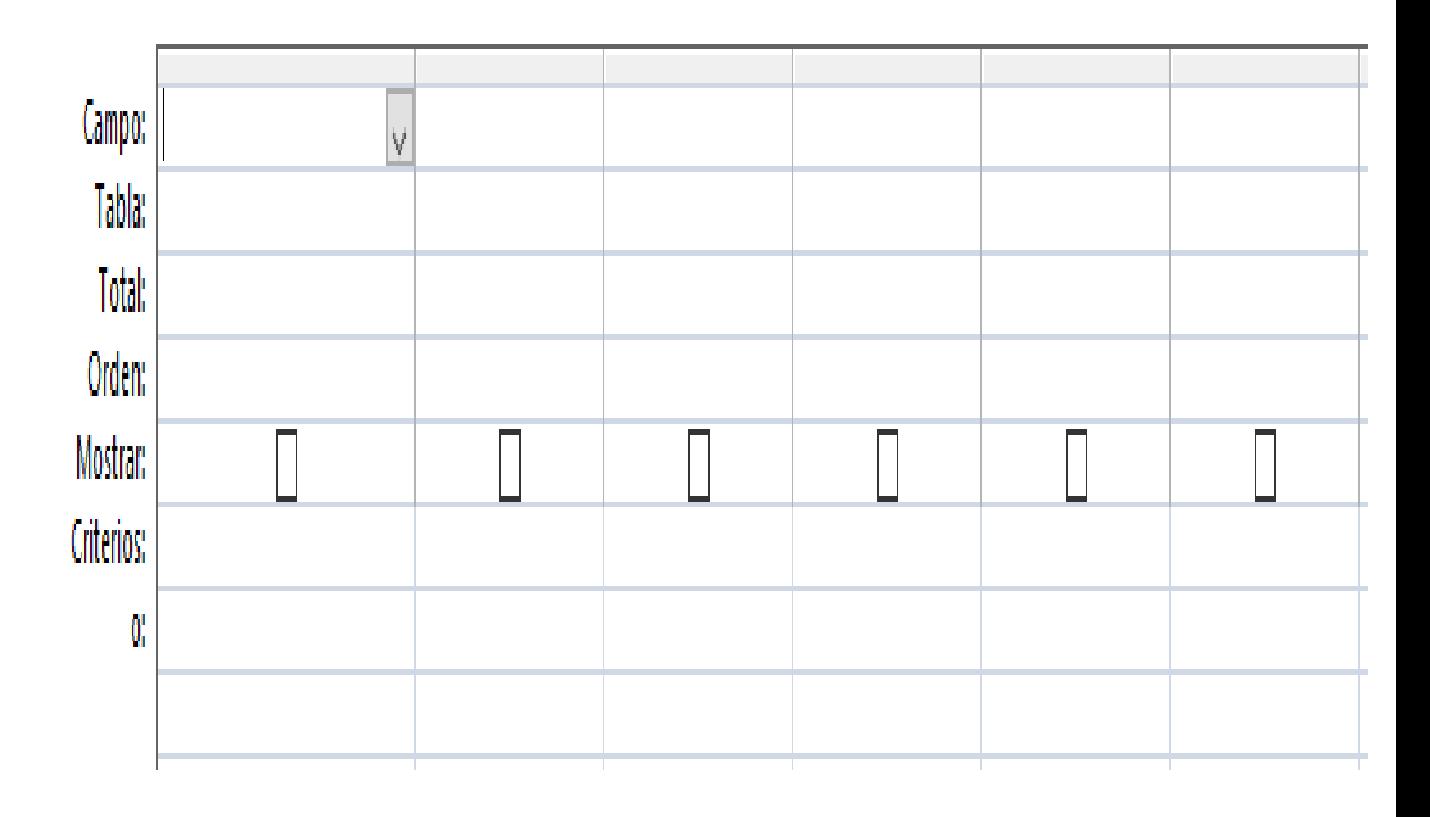